### **Drucken vom USB Stick**

- USB Stick an Computer anschließen
- Dokument auswählen und drucken
- Geld in die kleine Drucker-Box einwerfen (links am Drucker)
- Am Drucker das kleine Haus drücken

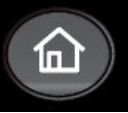

- "Box" auswählen

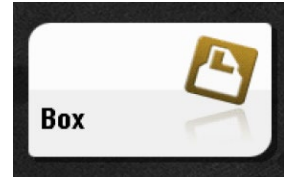

- "Sicheres Drucken" auswählen

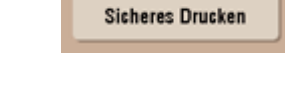

灃

- Kennung: 1 2 3 Passwort: 1 2 3 eingeben und bestätigen

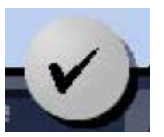

- Dokument auswählen
- Drucken auswählen
- Kontrollieren ob in Farbe oder Schwarz-weiß gedruckt werden soll (kann unten links im Display geändert werden)
- Blauen Knopf drücken

# **Printing from USB stick**

- Connect USB stick to computer
- Select document and print
- Put money in the small printer box (on the left side of the printer)
- Press the small house on the printer

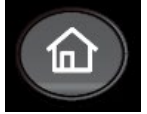

- Select "Box"

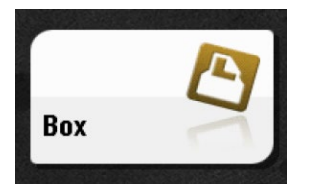

- Select "Sicheres Drucken"

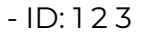

password: 1 2 3 enter and click

- Select document
- Select printing

- Check whether to print in color or black and white (can be changed at the bottom left of the display)

- Press blue button

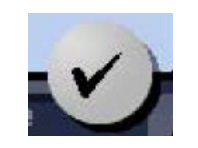

思 Sicheres Drucken

#### **Распечатать с флешки**

- Подсоедините флешку к компьютеру
- Выбрать и распечатать документ
- Вставьте деньги в маленькую коробку (слева от принтера)
- Выберите изображение маленького домика на принтере

Box

- Выбрать "Вох" («коробка»)
- Выбрать "Sicheres Drucken" («безопасная печать»)
- Kennung (имя пользователя): 1 2 3 Passwort (пароль): 1 2 3 введите и подтверите
- Выбрать документ
- Выбрать "Drucken" («печатать»)
- Проверьте, хотите ли вы печатать в цветном варианте или в чернобелом режиме (можно изменить, нажав кнопку в левом нижнем углу дисплея)
- Нажмите синюю кнопку

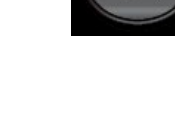

閄 **Sicheres Drucken** 

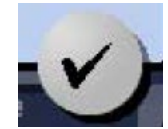

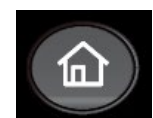

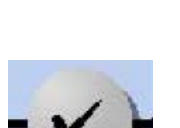

**الطباعة من القرص الصلب USB :** 

- قم بتوصیل ال USB بالكومبیوتر - حدد الملف الذي ترید طباعتھ - أدخل النقود في صندوق الطابعة الصغیر (على یسار الطابعة) - اضغط على المنزل الصغیر على الطابعھ

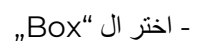

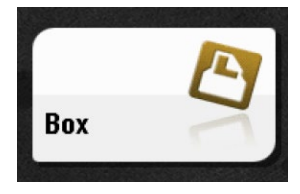

仙

- اختر ال"Drucken Sicheres "

- ادخل الرقم 3 2 1

- أدخل كلمة المرور 123 وقم بالتأكید:

- اختر الوثیقة التي تود طباعتھا

-اختر Drucken " للطباعة

–یمكنك التحكم في الطباعة بالألوان أو بالأبیض والأسود (یمكن تغییرھا في أسفل یسار الشاشة)

- اضغط على الزر الأزرق

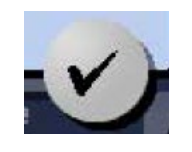

凰 Sicheres Drucken

### Drucken vom USB Stick

# 从 U 盘打印

- USB Stick an Computer anschließen (将 U 盘连接到电脑上)
- Dokument auswählen und drucken (选择文件并打印)
- Geld in die kleine Drucker-Box einwerfen (links am Drucker) (把钱放进小盒子里,在打印机的左边)
- Am Drucker das kleine Haus drücken (按下打印机上的小房子标志)
- "Box" auswählen (选择"Box")

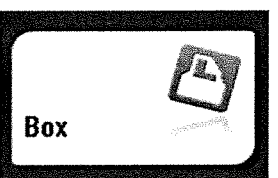

"Sicheres Drucken" auswählen 选择"Sicheres Drucken (安全打印)"

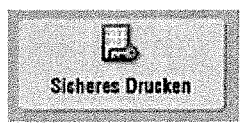

Kennung:123 (识别码: 123) Passwort: 123 eingeben und bestätigen 输入密码: 123, 并确认

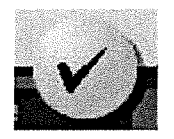

- Dokument auswählen (选择文件)
- Drucken auswählen (选择打印)
- Kontrollieren ob in Farbe oder Schwarz-weiß gedruckt werden soll (kann unten links im Display geändert werden) (检查你是要用彩色还是黑白打印-可在显示屏左下方更改)
- Blauen Knopf drücken (按下蓝色按钮)  $\blacksquare$